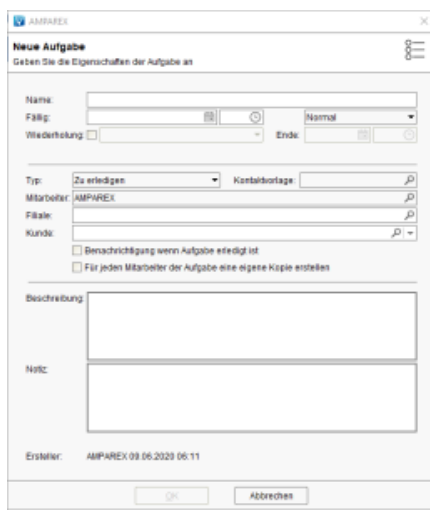

#### Maskenbeschreibung

#### **Tipp**

Eine Aufgabe kann in AMPAREX an jeder Stelle in der Anwendung per F5-Taste erstellt werden. Wird dazu die Aufgabe in der Kundenmaske angelegt, hat die Aufgabe direkt den Kundenbezug zum geöffneten Kunden eingetragen.

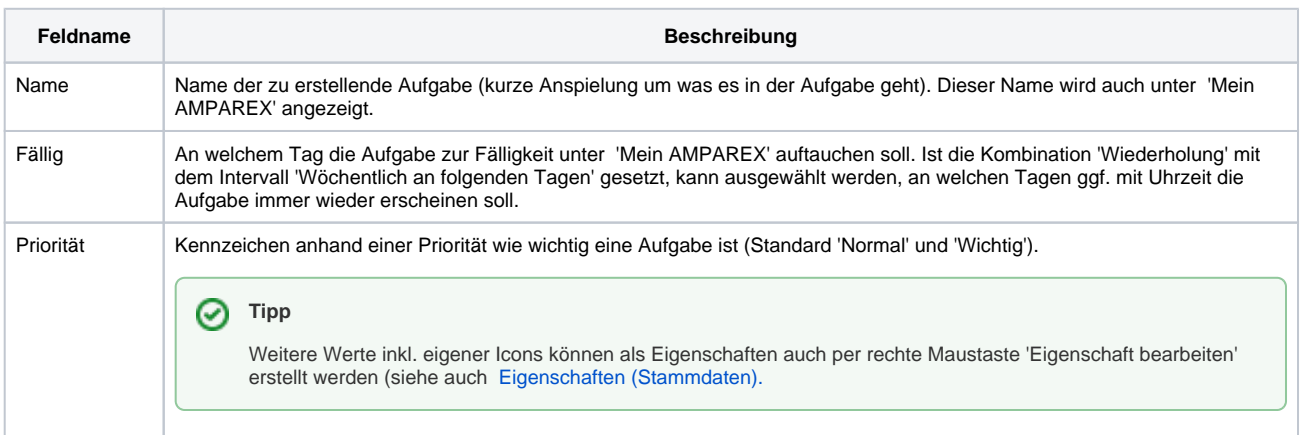

Wiederh olung Verwenden Sie diese Auswahl, wenn es sich um eine wiederkehrende Aufgabe handelt. Der Intervall kann unter 'Mein AMPAREX' in den Filialkettenoptionen als Standardintervall voreingestellt werden (siehe auch [Mein AMPAREX |](https://manual.amparex.com/display/HAN/Mein+AMPAREX+%7C+Filialverwaltung)  [Filialverwaltung.](https://manual.amparex.com/display/HAN/Mein+AMPAREX+%7C+Filialverwaltung) Der Intervall ist verfügbar, wenn Sie den Status 'Wiederholung' ausgewählt haben.

Folgende Intervalle sind möglich:

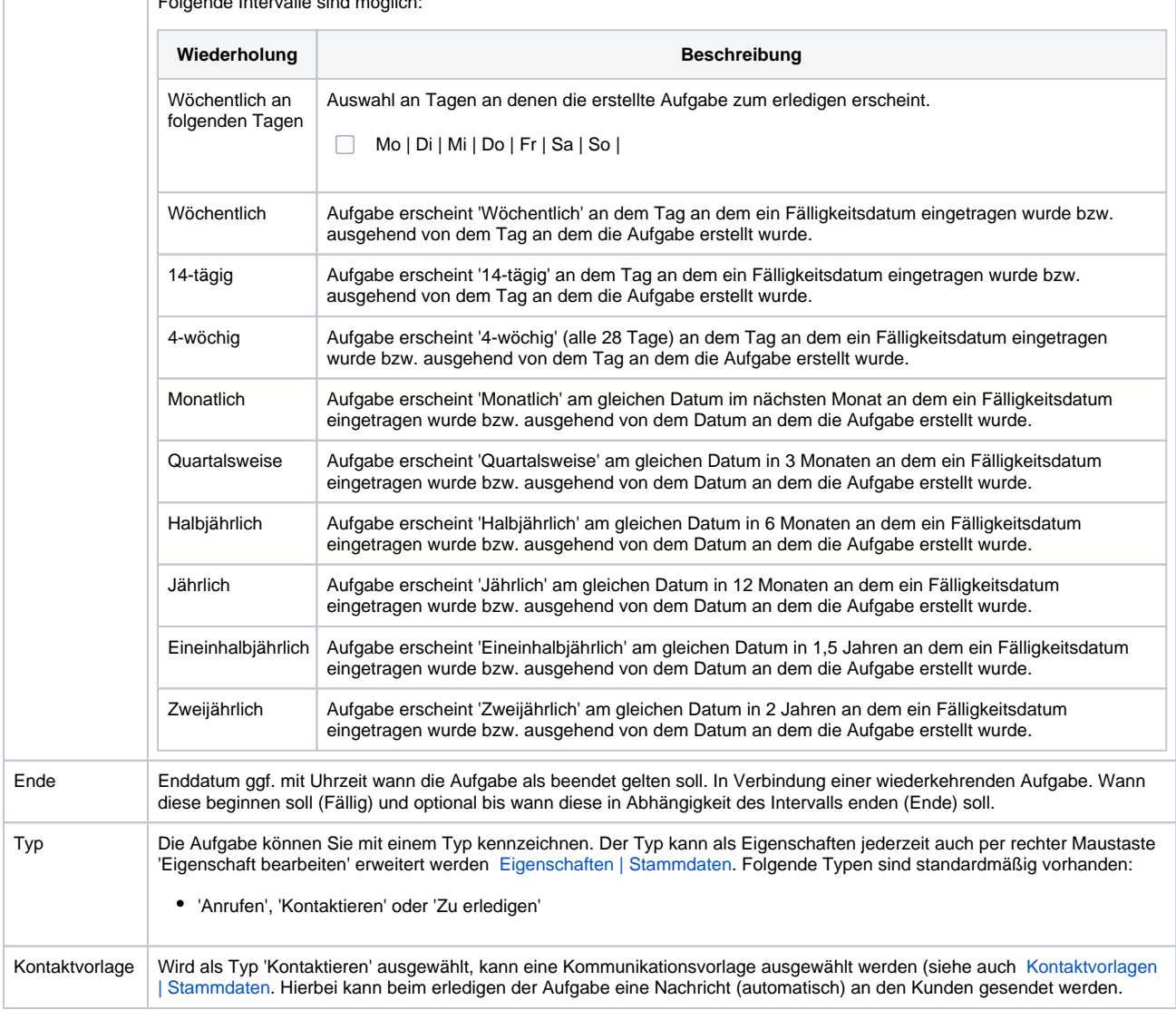

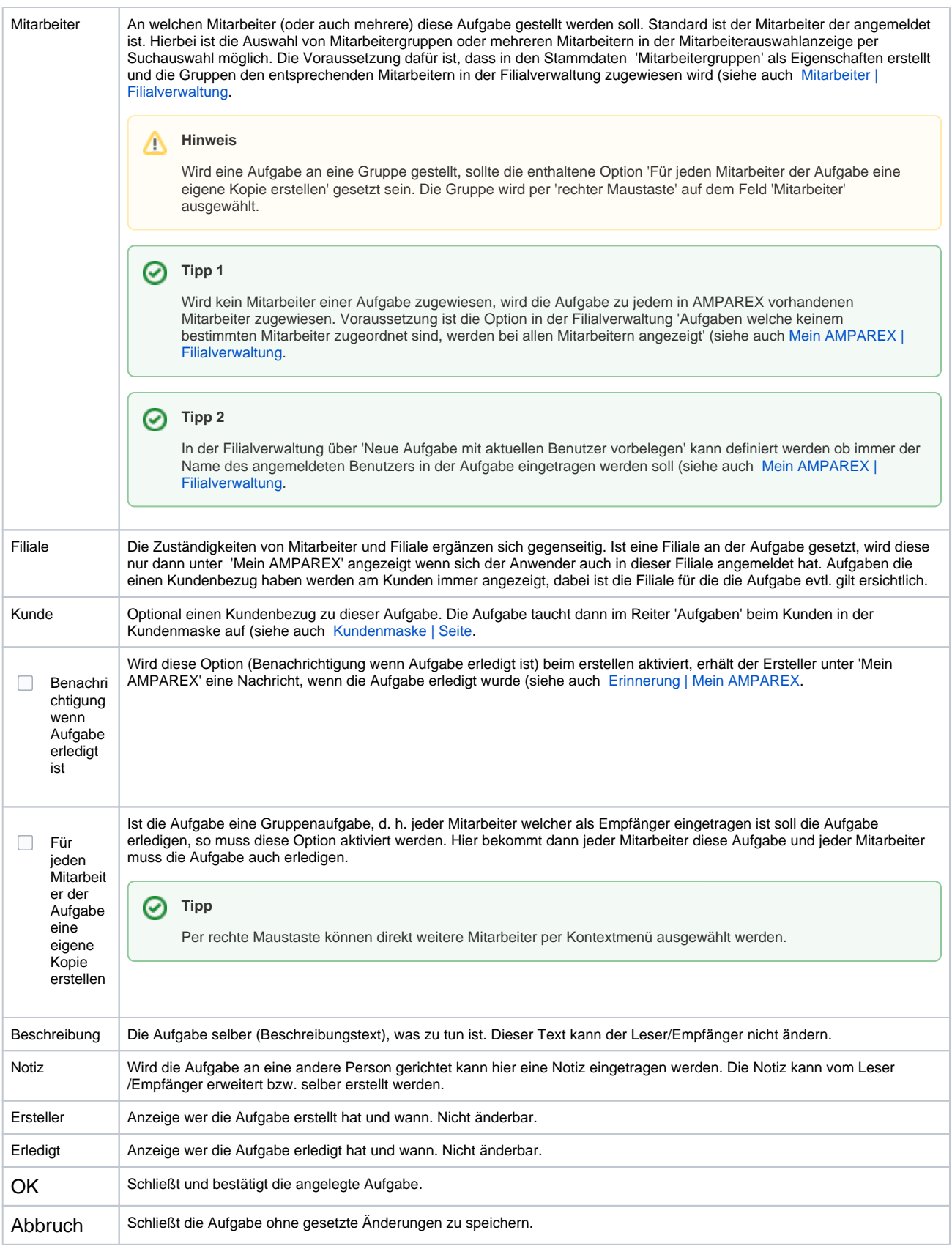

#### Siehe auch ...

- [Eigene Aufgabe erstellen | Arbeitsablauf](https://manual.amparex.com/display/HAN/Eigene+Aufgabe+erstellen+%7C+Arbeitsablauf)
- [Aufgabe an anderen Mitarbeiter | Arbeitsablauf](https://manual.amparex.com/display/HAN/Aufgabe+an+anderen+Mitarbeiter+%7C+Arbeitsablauf)

- [Ein Mitarbeiter steht nicht zur Auswahl \(Problemlösung\)](https://manual.amparex.com/pages/viewpage.action?pageId=6652091)
- [Eigenschaften | Stammdaten](https://manual.amparex.com/display/HAN/Eigenschaften+%7C+Stammdaten)
- [Mein AMPAREX | Filialverwaltung](https://manual.amparex.com/display/HAN/Mein+AMPAREX+%7C+Filialverwaltung)
- [Kontaktvorlagen | Stammdaten](https://manual.amparex.com/display/HAN/Kontaktvorlagen+%7C+Stammdaten)
- **•** [Mitarbeiter | Filialverwaltung](https://manual.amparex.com/display/HAN/Mitarbeiter+%7C+Filialverwaltung) [Kundenmaske | Seite](https://manual.amparex.com/display/HAN/Kundenmaske+%7C+Seite)
- [Erinnerung | Mein AMPAREX](https://manual.amparex.com/display/HAN/Erinnerung+%7C+Mein+AMPAREX)